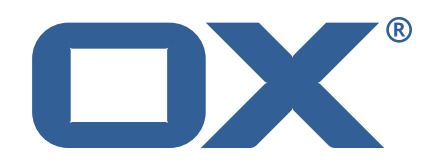

#### **OX2OX Migration Framework Scheduler Technical Documentation for** 2.1.0-rev15

2022-07-27

©2022 by OX Software GmbH. All rights reserved. Open-Xchange and the Open-Xchange logo are trademarks or registered trademarks of OX Software GmbH. All other company and/or product names may be trademarks or registered trademarks of their owners. Information contained in this document is subject to change without notice.

## **Contents**

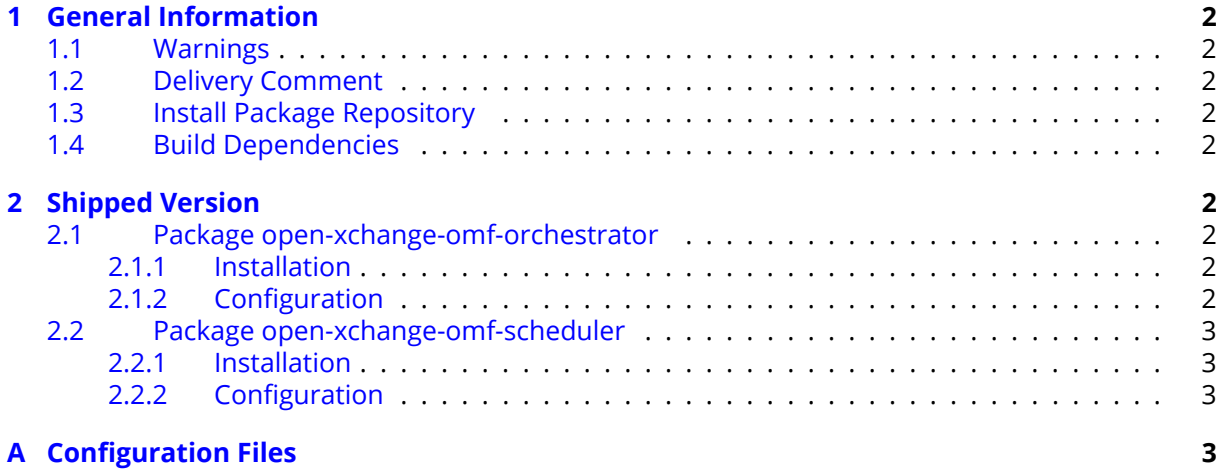

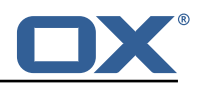

## <span id="page-3-0"></span>**1 General Information**

### <span id="page-3-1"></span>**1.1 Warnings**

#### **Warning**

This preview delivery is not for productive usage and not affected by service-level agreements.

#### **Warning**

Custom configuration or template files are potentially not updated automatically. After the update, please always check for files with a **.dpkg-new** or **.rpmnew** suffix and merge the changes manually. Configuration file changes are listed in their own respective section below but don't include changes to template files. For details about all the configuration files and templates shipped as part of this delivery, please read the relevant section of each package.

### <span id="page-3-2"></span>**1.2 Delivery Comment**

This delivery was requested with following comment:

```
OMF Scheduler 2.1.0 Preview Delivery 15
```
### <span id="page-3-3"></span>**1.3 Install Package Repository**

This delivery is part of a restricted preview software repository:

```
https://software.open-xchange.com/components/omf-scheduler/preview/2.1.0/RHEL7
https://software.open-xchange.com/components/omf-scheduler/preview/2.1.0/DebianStretch
https://software.open-xchange.com/components/omf-scheduler/preview/2.1.0/DebianBuster
```
### <span id="page-3-4"></span>**1.4 Build Dependencies**

This delivery was build with following dependencies:

RedHat:RHEL-7,Debian:Stretch,Debian:Buster

## <span id="page-3-5"></span>**2 Shipped Version**

#### <span id="page-3-6"></span>**2.1 Package open-xchange-omf-orchestrator**

OMF Orchestrator CLI to interoperate with the OX2OX Migration Framework. Version: 2.1.0-15 Type: Other

#### <span id="page-3-7"></span>**2.1.1 Installation**

Install on nodes with package installer **apt-get** or **yum**: <package installer> install open-xchange-omf-orchestrator

#### <span id="page-3-8"></span>**2.1.2 Configuration**

For details, please see appendix [A](#page-4-3) /opt/open-xchange/omf/orchestrator/etc/omf-orchestrator.yml (page [5\)](#page-6-0)

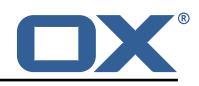

#### <span id="page-4-0"></span>**2.2 Package open-xchange-omf-scheduler**

OMF Scheduler OX2OX Migration Framework Scheduler. Version: 2.1.0-15 Type: Other

#### <span id="page-4-1"></span>**2.2.1 Installation**

```
Install on nodes with package installer apt-get or yum:
  <package installer> install open-xchange-omf-scheduler
```
#### <span id="page-4-2"></span>**2.2.2 Configuration**

For details, please see appendix [A](#page-4-3) /opt/open-xchange/omf/scheduler/etc/omf-scheduler.yml (page [10\)](#page-11-0)

# <span id="page-4-3"></span>**A Configuration Files**

#### **File 1 /opt/open-xchange/omf/orchestrator/etc/omf-orchestrator.yml**

```
1 micronaut:
       application:
          name: omf
       http:
          services:
            # The OMF Scheduler HTTP REST API service configuration
            scheduler-admin-source:
              url: "${omf.scheduler.url}/omf/scheduler/admin/source/"
              9 read-timeout: ${omf.http.read-timeout}
               connect-timeout: ${omf.http.connect-timeout}
               ss1:
                 enabled: ${omf.http.ssl.enabled}
                 trust-store:
                   path: \{6mf. http.ssl.trust-store.path\}.<br>password: ${omf.http.ssl.trust-store.password}
                   type: ${omf.http.ssl.trust-store.type}
2345678901123456789011234516778
            scheduler-admin-target:
               url: "${omf.scheduler.url}/omf/scheduler/admin/target/"
               read-timeout: f{omf.}http.read-timeout}
              connect-timeout: ${omf.http.connect-timeout}
               ssl:
                 enabled: f{omf.}http.ssl.enabled}
                 trust-store:
                    path: ${omf.http.ssl.trust-store.path}
                    password: ${omf.http.ssl.trust-store.password}
                    type: ${omf.http.ssl.trust-store.type}
19<br>20<br>22<br>24<br>25<br>26<br>27<br>28<br>30<br>31
            # The OMF Scheduler Migration HTTP REST API service configuration
            scheduler-migration:
31 url: "${omf.scheduler.url}/omf/scheduler/migration/"<br>
32 read-timeout: ${omf.http.read-timeout}<br>
33 connect-timeout: ${omf.http.connect-timeout}<br>
34 ssl:<br>
43 enabled: ${omf.http.ssl.enabled}<br>
36 trust-store:<br>
37 passwor
              32 read-timeout: ${omf.http.read-timeout}
               connect-timeout: ${omf.http.connect-timeout}
               34 ssl:
                 enabled: ${omf.http.ssl.enabled}
                 trust-store:
                   path: \{6mf.http.ssl.trust-store.path\}password: ${omf.http.ssl.trust-store.password}
                    type: ${omf.http.ssl.trust-store.type}
40<br>41
41 # The OMF Scheduler Migration HTTP REST API service configuration<br>42 scheduler-userinfo:
42 scheduler-userinfo:<br>43 url: "${omf.sched
               url: "${omf.scheduler.url}/omf/scheduler/user/"
```
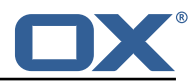

```
44 read-timeout: ${omf.http.read-timeout}<br>45 connect-timeout: ${omf.http.connect-ti<br>581:
                 connect-timeout: ${omf.http.connect-timeout}
 46 ssl:
                    enabled: ${omf.http.ssl.enabled}
                    trust-store:
                      path: \{6mf.http.ssl.trust-store.path\}password: ${omf.http.ssl.trust-store.password}
                       type: f{omf.}http.ssl.trust-store.type}
 48<br>49<br>50<br>52<br>52<br>53<br>55<br>55<br>57<br>58
              # The OMF Scheduler Monitoring HTTP REST API service configuration
              scheduler-monitoring:
                 url: "${omf.scheduler.url}/ws/omf/scheduler/workers/monitor/"
                 56 read-timeout: ${omf.http.read-timeout}
                 connect-timeout: ${omf.http.connect-timeout}
 58 ssl:<br>59 en<br>60 tr
                    enabled: ${omf.http.ssl.enabled}
                    trust-store:
                      path: f{omf.}http.ssl.trust-store.path}
                      password: ${omf.http.ssl.trust-store.password}
                       type: ${omf.http.ssl.trust-store.type}
 61<br>62<br>63<br>64<br>65
 65 omf:
 66 http:
 67 read-timeout: 30s<br>68 connect-timeout:
 68 connect-timeout: 10s<br>
69 ssl:<br>
70 enabled: true<br>
# If the scheduler<br>
# If the scheduler<br>
# (e.g. uses a sel<br>
# configured here.<br>
trust-store:<br>
path: file:/opt/<br>
76 password: secret<br>
type: PKCS12<br>
readonly: false<br>
79 she
           ss1enabled: true
              # If the scheduler does not have a valid public certificate
              # (e.g. uses a self-signed certificate), then its certificate can be
              # configured here.
              trust-store:
                 path: file:/opt/open-xchange/omf/certs/scheduler.p12
                 password: secret
                 type: PKCS12
         readonly: false
 79 shell:
 80 start.dir:<br>81 config:
 81 config:<br>82 user.
82 user.dir: ${user.dir}/.omf/config<br>83 app.dir: /opt/open-xchange/omf/li<br>84 scheduler:
              app.dir: /opt/open-xchange/omf/lib/scripts
 84 scheduler:<br>85 # Creden
 85 # Credentials for the scheduler<br>86 # On multi-user systems, specif
 86 # On multi-user systems , specifying the password in a configuration file
            # with proper file system permissions is preferred to specifying it on
            # the command line, since the command line is visible to all local users.
88 #<br>89 #<br>90 #
 90 # Example:<br>91 # username
            # username: admin
            # password: secret
 92<br>93<br>94<br>95
            # Location of the scheduler. Only the protocol and host name need to be
 95 # specified.<br>96 url: "https:<br>97 ui:
           url: "https://localhost:8443"
 97 ui:
 98 color: true<br>99 color.theme
99 color.theme: DARK<br>100 unicode: true
100 unicode: true<br>101 expandIds: fa
101 expandIds: false<br>102 tz: UTC
102 tz: UTC<br>103 showTz:
103 showTz: false<br>104 showAgo: fals
104 showAgo: false<br>105 prettyJson: fa
105 prettyJson: false<br>106 highlightJson: fa
106 highlightJson: false<br>107 shell:
107 shell:<br>108 pr
108 prettyJson: true<br>109 highlightJson: t
109 highlightJson: true<br>110 fancyPrompt: true
110 fancyPrompt: true<br>111 rightHandPrompt:
111 rightHandPrompt: true<br>112 history.file: ${user.dir}
            history.file: ${user.dir}/.omf_history
113
      logger:
115 levels:
```
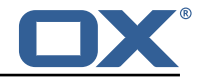

```
116 # change this to TRACE to see a detailed log of the HTTP traffic between the<br>117 # Orchestrator and the Scheduler
          # Orchestrator and the Scheduler
118 io.micronaut.http.client: INFO
```
#### **File 2 /opt/open-xchange/omf/scheduler/etc/omf-scheduler.yml**

```
1 # https :// docs.micronaut.io/latest/guide/config.html#configurationProperties
 2<br>3<br>4<br>5<br>6<br>7<br>8<br>9
     micronaut:
        4 # SSL configuration
        # Required for production environments.
        # See https://docs.micronaut.io/latest/guide/index.html#https for details.
        ssl:
           enabled: true
           9 port: 8443
           key-store:
             path: file:/opt/open-xchange/omf/certs/keystore.p12
              type: PKCS12
             ..<br>password: secret
        server:
           dual-protocol: true
          port: 8080
10 11 12 13 14 15 16 17 18 19
        http:
19 services:<br>20 # The c
20 # The omf-source service is use to collect health status and metrics from the Source<br>21 # OMF nodes. The HTTP client can be configured (ex: ssl) here by referencing
21 # OMF nodes. The HTTP client can be configured (ex: ssl) here by referencing<br>22 # https://docs.micronaut.io/latest/guide/configurationreference.html#io.micro
              22 # https :// docs.micronaut.io/latest/guide/configurationreference.html#io.micronaut.
                   http.client.ServiceHttpClientConfiguration
23 # and the subsequent sections related to micronaut.http.services.*<br>24 omf-source:
24 omf-source:<br>25 connect-t<br>26 read-time
                connect-timeout: 30s
26 read-timeout: 120s<br>27 # Example SSL conf<br>28 # ssl:
                # Example SSL configuration in case a source uses a private certificate
28 # ssl:<br>29 # tr
29 # trust-store:<br>30 # path: file<br>31 # type: PKCS<br>32 # password:
                # path: file:/opt/open-xchange/omf/certs/source.p12
                # type: PKCS12
32 # password: secret<br>33 omf-target:<br>34 connect-timeout: 30s
              omf-target:
34 connect-timeout: 30s<br>35 read-timeout: 120s
35 read-timeout: 120s<br>36 application:
36 application:<br>37 name: omf-
37 name: omf-scheduler<br>38 # Configure security
        # Configure security including basic auth: https://micronaut-projects.github.io/
              micronaut-security/latest/guide/# basicAuth
39 # Must be set to true or the Source Controller is not secure
40 security:<br>41 enabled
41 enabled: true<br>42 # Change the
           # Change the security of the open api views to anonymous so that they can be viewed
                without credentials
43 intercept-url-map:<br>
44 - pattern: /swag<br>
45 access:<br>
- isAnonymou
              - pattern: /swagger/**
                 arcase:46 - isAnonymous()<br>47 - pattern: /swagger
47 - pattern: /swagger-ui/**<br>48 access:<br>49 - isAnonymous()
                 access:
49 - isAnonymous ()<br>50 - pattern: /rapidoc<br>51 access:<br>52 - isAnonymous ()<br>53 - pattern: /redoc/*<br>54 access:<br>55 - isAnonymous ()<br>56 # https://docs.micronau
              - pattern: /rapidoc/**
                 access:
                  - isAnonymous()
              - pattern: /redoc/**
                 access:
                   55 - isAnonymous ()
56 # https :// docs.micronaut.io/latest/guide/index.html#_configuring_caches
57 #caches:<br>58 #examp
58 #example:<br>59 #charse
              59 #charset: UTF-8
```
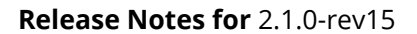

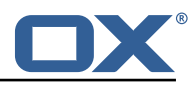

```
60 #expire-after-access: 1h<br>61 metrics:
 61 metrics:<br>62 enable<br>63 export
           enabled: true
           export:
 64 \# Creates an endpoint like http://host/prometheus - uses basic auth from<br>65 \# credentials under scheduler.http.admin
 65 # credentials under scheduler.http.admin<br>66 prometheus:
 66 prometheus:<br>67 enabled:
 67 enabled: true<br>68 step: PT1M
 68 step: PT1M<br>69 description
 69 descriptions: true<br>70 router:<br>71 # Adds api versioning:
        router:
 71 # Adds api versioning: https :// docs.micronaut.io/latest/guide/index.html#apiVersioning
           versioning:
              enabled: true
 74 parameter:<br>
75 enabled:<br>
76 names:<br>
77 header:<br>
78 enabled:<br>
79 names:
                enabled: true
                names: 'v'
             header:
                enabled: true
 79 names: 'X-API-VERSION'<br>80 # Allows the openapi views
 80 # Allows the openapi views to be seen<br>81 static-resources:
 81 static-resources:<br>82 swagger:
 82 swagger:<br>83 paths:
 83 paths: classpath:META-INF/swagger<br>84 mapping: /swagger/**
 84 mapping: /swagger/**<br>85 medoc:
 85 redoc:<br>86 path
 86 paths: classpath:META-INF/swagger/views/redoc<br>87 mapping:/redoc/**
 87 mapping: /redoc/**<br>88 rapidoc:
 88 rapidoc:<br>89 paths:
 89 paths: classpath:META-INF/swagger/views/rapidoc<br>90 mapping: /rapidoc/**
 90 mapping: /rapidoc/**<br>91 swagger-ui:
 91 swagger-ui:<br>92 paths: cl
 92 paths: classpath:META-INF/swagger/views/swagger-ui<br>93 mapping: /swagger-ui/**
 93 mapping: /swagger-ui/**<br>94 ---
 94 ---<br>95 sch
 95 scheduler:<br>96 # Must b
        # Must be unique for each Scheduler instance.
 97 # Be very careful when changing this value , as it is also used to determine the
              transactional ID for writing
 98 # batches into Kafka topics for each Scheduler node.<br>99 id: 'scheduler-0'
99 id: 'scheduler-0'<br>100 hostname: ''
        hostname: '
101 window:<br>102 # If
           # If more than this many batches are created as part of a new Window, don't return the
                  list of
103 # Batch IDs as part of the Window creation result DTO , as they would just be too many
                to display
104 # in the first place (also affects the debug logging):<br>105 batch.id.threshold: 50
105 batch.id.threshold: 50<br>106 # If more than this may
           # If more than this many context IDs are assigned as part of a new Window, don't
                return the list of
107 # context IDs as part of the Window creation result DTO , as they would just be too
                many to display
108 # in the first place:<br>109 context.id.threshold:
           context.id.threshold: 50
110 batch:<br>111 bres
111 presync:<br>112 # Max
112 # Max number of contexts in a batch<br>113 size: 10
113 size: 10<br>114 # Strate
114 # Strategy to use when creating batches.<br>115 # Current supported strategies:
             # Current supported strategies:
116 \# - fill-first: create batches up to the batch size then create the next batch 117 \# - fill-equal: create batches of equal size
117 # - fill-equal: create batches of equal size<br>118 strategy: fill-equal
118 strategy: fill-equal<br>119 cutover:
119 cutover:<br>120 size:
             size: 10
121 strategy: fill-equal<br>122 preprovisioning:
           preprovisioning:
123 size: 10
124 strategy: fill-equal<br>125 kafka:
        kafka:
126 wait: false
```
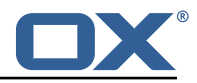

```
127 queues:<br>128 batch
128 batch: "omf-batch"<br>129 response: "omf-res
129 response: "omf-response"
130 resize:<br>131 batch
131 batch: true<br>132 response: t
132 response: true<br>133 record.header.en
          record.header.enhance: true
134 topic:<br>135 list
135 list:
                timeout: -1s137 describe:<br>138 timeout
138 timeout: -1s<br>139 retry:
139 retry:<br>140 atte
140 attempts: 3<br>141 wait: 3s
                  wait: 3s
142 create:<br>143 # whe
143 # whether topics should be created whan a source is created or synced (true) or
144 # whether we make use of auto-creation instead (old behaviour prior to 2.1.0-6):
145 enabled: true<br>146 timeout: -1s
146 timeout: -1s<br>147 partitions:
147 partitions: 2<br>148 replication.f
148 replication.factor: 0<br>149 config:
                confir:150 retention.ms: 432000000<br>151 workers:
151 workers:<br>152 allow:
152 allow:<br>153 # al
153 # allow Worker shutdown via the REST API
154 shutdown: false<br>155 # allow overrid
155 # allow overriding the Sources Workers subscribe to via the REST API
156 changeSources: false<br>157 http:
157 http:
158 users:<br>159 # U
              # Users defined here can have roles OMF_ADMIN or OMF_USER. Users without a role
                   automatically have role OMF_USER
160 # assigned. Users with the role OMF_ADMIN have access to every REST API method.
                   OMF_USER role is restricted to
161 # a subset of the REST API.
162 admin:<br>163 pass
                 password: secret
164 role: OMF_ADMIN<br>165 omfuser:
165 omfuser:<br>166 passwo
                password: secret
167 role: OMF_USER<br>168 admin.controller.pa
168 admin.controller.path: /omf/scheduler/admin<br>169 migration.controller.path: /omf/scheduler/m
           169 migration.controller.path: /omf/scheduler/migration
170 user.controller.path: /omf/scheduler/user<br>171 metrics:
171 metrics:<br>172 migrat
172 migration:<br>173 enabled:
173 enabled: true<br>174 leadership:
174 leadership:<br>175 enabled:
175 enabled: true<br>176 batchresponse:
176 batchresponse:<br>177 enabled: tru
177 enabled: true<br>178 percentiles:
178 percentiles: true<br>179 schedulers:
179 schedulers:<br>180 enabled:
180 enabled: true<br>181 source:
181 source:<br>182 enabl
182 enabled: true<br>183 target:
183 target:<br>184 enabl
184 enabled: true<br>185 monitor:
           monitor:
186 windows:<br>187 enable
187 enabled: true<br>188 interval: 5m
188 interval: 5m<br>189 delay: 30s
189 delay: 30s<br>190 batches:
190 batches:<br>191 enable
191 enabled: true<br>192 interval: 5m
192 interval: 5m<br>193 delav: 30s
193 delay: 30s<br>194 sources:
194 sources:<br>195 enable
195 enabled: true<br>196 interval: 5m
                interval: 5m
```
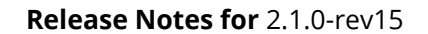

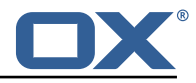

```
197 delay: 30s<br>198 targets:
198 targets:<br>199 enable
199 enabled: true<br>200 interval: 5m
200 interval: 5m<br>201 delay: 30s
201 delay: 30s<br>202 contextmappir
202 contextmappings:
                 enabled: true
204 interval: 5m
205 delay: 30s
              usermappings:
207 enabled: true<br>208 interval: 60m
208 interval: 60m<br>209 delay: 5m
209 delay: 5m<br>210 migrationeve
210 migrationevents:<br>211 migrationevents:
211 enabled: true<br>212 interval: 5m
212 interval: 5m<br>213 delay: 30s
213 delay: 30s
214 workers:<br>215 enable
215 enabled: true<br>216 idle.since: [
              idle.since: [5m, 10m, 30m]
217 orphan-check:<br>218 context.bat
218 context.batch.size: 50<br>219 database:
         database:
220 migration:<br>221 allowRea
221 allowRead: false<br>222 allowWrite: fals
              222 allowWrite: false
223 scheduler:<br>224 allowRea
224 allowRead: false<br>225 allowWrite: fals
      allowWrite: false
226<br>227
      jackson:
228 bean-introspection-module: true<br>229 serialization:
229 serialization:<br>230 indent-outpu
230 indent-output: true<br>231 writeDatesAsTimesta
      writeDatesAsTimestamps: false
232<br>233
233 datasources:<br>234 # Used to
234 # Used to persist scheduling data<br>235 scheduler:
         scheduler:
236 # url should use createDatabaseIfNotExist=true if the database will not<br>237 # already exist: https://dev.mysql.com/doc/connector-j/8.0/en/connector
            # already exist: https://dev.mysql.com/doc/connector-j/8.0/en/connector-j-reference-
                 configuration-properties.html
238 url: jdbc:mysql://localhost:3306/scheduler?createDatabaseIfNotExist=true<br>239 username: root
239 username: root<br>240 password: mv-s
240 password: my-secret-pw<br>241 driverClassName: org.m.
241 driverClassName: org.mariadb.jdbc.Driver
242 dialect: MYSQL<br>243 maximumPoolSize
243 maximumPoolSize: 10<br>244 maxLifetime: 180000
244 maxLifetime: 180000<br>245 # Used to create/drop
         # Used to create/drop databases for sources. This is not really the "default" data
              source
246 # but we need to use default because of bug https :// github.com/micronaut-projects/
              micronaut-data/issues /598s
247 default:<br>248 url: j
248 url: jdbc:mysql://localhost:3306/<br>249 username: root
249 username: root<br>250 password: my-s
250 password: my-secret-pw<br>251 driverClassName: org.m
251 driverClassName: org.mariadb.jdbc.Driver<br>252 dialect: MYSQL
252 dialect: MYSQL<br>253 maximumPoolSize
253 maximumPoolSize: 5<br>254 maxLifetime: 18000
           maxLifetime: 180000
255 - -<br>256 en
256 endpoints:<br>257 loggers:
257 loggers:
258 enabled: true<br>259 sensitive: tr
259 sensitive: true<br>260 health:
260 health:<br>261 disco
          discovery-client:
262 enabled: false<br>263 sources:
263 sources:<br>264 enable
             enabled: false
265 targets:
```
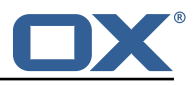

```
266 enabled: false<br>267 liquibase:
        liquibase:
268   # fails with missing transition, might be fixed in later Micronaut releases<br>269   enabled: false
269 enabled: false<br>270 info:
270 info:<br>271 ena
271 enabled: true<br>272 sensitive: tr
           sensitive: true
273 sourceCodeOrigin:<br>274 enabled: true
274 enabled: true<br>275 location: fil
             275 location: file:/opt/open-xchange/omf/scheduler/share/SourceCodeOrigin.txt
276<br>277
     zookeeper:
278 server: zookeeper:2181<br>279 blockUntilConnected: t
279 blockUntilConnected: true<br>280 maxConnectedWaitTime: 30s
       maxConnectedWaitTime: 30s
281 sessionTimeout: 1m<br>282 connectionTimeout:
282 connectionTimeout: 15s<br>283 maxCloseWait: 15s
       maxCloseWait: 15s
284 waitForShutdownTimeout: 15s
       connectionRetry:
286 baseSleepTime: 5s<br>287 maxSleepTime: 30s
287 maxSleepTime: 30s<br>288 maxRetries: 50
          maxRetries: 50
289 ---<br>290 kaf
290 kafka:<br>291 boot
       bootstrap:
292 servers: kafka-1:9092, kafka-2:9092, kafka-3:9092<br>293 producers:
293 producers:<br>294 batch-pr
294 batch-producer:<br>295 enable.idempo
295 enable.idempotence: true<br>296 telephies transaction
             # This enables transactions for the Batch Producer
297 # The value must be unique per application, but should<br>298 # not change for the same app after a crash, etc.
298 # not change for the same app after a crash, etc.<br>299 # Note that if you only want to allow a single Sc
             # Note that if you only want to allow a single Scheduler instance to be capable of
300 # writing Batches into the Kafka topics , then change this to be the same value
                  across
301 # all Scheduler instances as Kafka will fence them (see PRODUCER_FENCED ).
302 # But if you want all Scheduler instances to be able to write batches into Kafka
                  topics ,
303 # use a unique value for each Scheduler instance:
304 transactional.id: ${scheduler.id}<br>305 #consumers:
        #consumers:
306 #response-consumer:
307<br>308
     mail:
309 # whether to send emails<br>310 enabled: false
310 enabled: false<br>311 window:
311 window:
312 # whether to send emails when a Window succeeds:
          success: false
314 # whether to send emails when a Window fails:
315 failure: true<br>316 # mandatory, mu
        # mandatory, must be set to be able to send emails and it
317 # must be a valid email address in the form localpart@domain , or sending will fail:
318 from: ${scheduler.id}@example.com
319 # whom to send those mails to (can be a comma separated list):
320 to:<br>321 cc:
        cc:322 bcc:<br>323 # te
323 # text to include in the subject line, wrapped in []:<br>324 subject.id:
324 subject.id:<br>325 smtp:
325 smtp:
         host: localhost
327 port: 25<br>328 # leave
328 # leave empty for no authentication:<br>329 username:
329 username:<br>330 password:
330 password:<br>331 # SMTP, S
331 # SMTP, SMTPS or SMTP_TLS (SMTP with mandatory StartTLS):<br>332 transport: SMTP
          transport: SMTP
333 # whether to allow SMTP without StartTLS:<br>334 smtp.plain: true
334 smtp.plain: true<br>335 tls:
           tls:
```
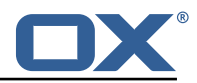

```
336 # whether to trust all SMTP server keys<br>337 trustall: false<br>338 # whether to verify SMTP server keys
             337 trustall: false
338 # whether to verify SMTP server keys
      verify: true
340<br>341341 liquibase:
342 datasources:<br>343 scheduler:
343 scheduler:<br>344 change-1
      344 change-log: 'classpath:liquibase/scheduler/liquibase-changelog.xml '
345<br>346
346 logger:
347 levels:<br>348 ROOT:<br>349 com.o<br>350 omf:
           ROOT: INFO
349 com.openxchange: INFO
350 omf: INFO
           omf.scheduler.admin.AuthenticationProviderUserPassword: WARN
      org.apache.kafka.clients.consumer.ConsumerConfig: WARN
351<br>352<br>353
```